**Florian Degiuli M. Sc.**

# Abhängige Einwirkungen in BauStatik und MicroFe

# Berücksichtigung von Einwirkungsgruppen in der mb WorkSuite

Bei der Verwendung von mehreren veränderlichen Einwirkungen gilt zu beachten, dass unabhängige Einwirkungen ggf. über die Kombinationsbeiwerte abgemindert werden. Eine automatische Einstufung von z.B. unterschiedlichen Nutzlasten in abhängige und unabhängige Einwirkungen ist kaum möglich. In der mb WorkSuite 2023 bietet die projektweite Definition der Einwirkungen nun die Möglichkeit, Einwirkungen als "abhängige Einwirkungen" zusammenzufassen.

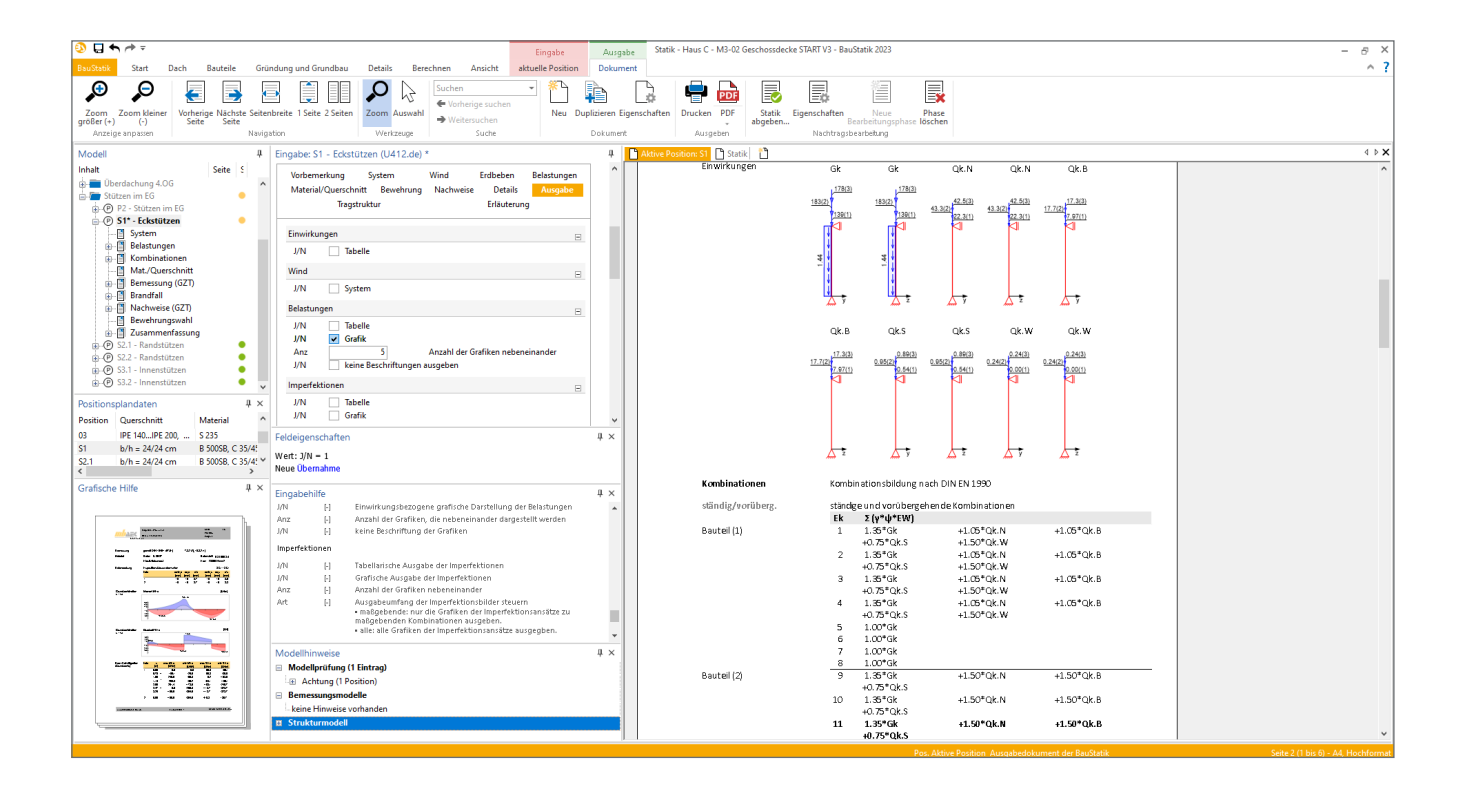

#### **Allgemeines**

#### **Klassifizierung von Einwirkungen**

Angesichts eines breiten Spektrums an Ursachen und Auftretenshäufigkeiten sind alle Arten von Einflüssen, denen Bauwerke ausgesetzt sind, zu klassifizieren und einer Einwirkung zuzuordnen. Diese Typisierung bleibt in der Regel vom Dach bis in die Gründung erhalten.

Bei der Kombination der Einwirkungen werden Unsicherheiten in den Annahmen (System, Lasten, Material) durch Teilsicherheitsbeiwerte abgedeckt. Zusätzlich werden die veränderlichen Einwirkungen mit Kombinationsbeiwerten multipliziert, um die Auftretenswahrscheinlichkeit mehrerer Einwirkungen zur selben Zeit zu berücksichtigen. Es wird davon ausgegangen, dass die Maximalwerte unabhängiger

Einwirkungen, wie z.B. Schnee und Wind, nicht gleichzeitig auftreten. Es wird deshalb eine voll wirkende Leiteinwirkung angesetzt; die restlichen veränderlichen Einwirkungen werden durch die Multiplikation mit Kombinationsbeiwerten vermindert.

#### **Verwaltung projektweiter Einwirkungen in der mb WorkSuite**

In der mb WorkSuite stehen die Typisierung und die Verwaltung der Einwirkungen zentral im ProjektManager (vgl. Bild 1) für alle Berechnungen und Nachweise zur Verfügung. Die dort definierten Einwirkungen haben Gültigkeit für alle Berechnungen in der BauStatik, in MicroFe und in EuroSta.

|            | Beschreibung      | Verwendung in Modellen                               | Sichtber für Nermen | Ait             |        | Typ nech DIN EN 1990                            |                          |  |
|------------|-------------------|------------------------------------------------------|---------------------|-----------------|--------|-------------------------------------------------|--------------------------|--|
| GŁ         | Einenlasten       | SM Haus A(SE), SM Haus C(S)                          | -ale-               | ständig         |        | Standige Einwirkungen                           | $\overline{\phantom{a}}$ |  |
| Qk.N       | <b>Nutzlaston</b> | SM Haus AISE), SM Haus C(S)                          | .510.               | Nuevlast        |        | Kategorie A - Wohn- und Aufenthaltsräume        | ٠                        |  |
| Ok.B       |                   | Nutzlasten für Büroflächen SM Haus CISEL V-Lastus C1 | -ale-               | Number          |        | Kategorie B - Baros                             | $\sim$                   |  |
| Ok.S       | Schnee            | SM Haus AISE), SM Haus C(S)                          | -alle-              | Schoon          |        | Schnee- und Eislasten für Orte bis NN + 1000 m  | $\bar{\phantom{a}}$      |  |
| Ok.W       | Wind              | 4.06 Überdachung (MF), V-Lz                          | -alle-              | Wind            |        | Windlasten                                      | $\overline{\phantom{a}}$ |  |
| GEH        | Wasserdruck       |                                                      | -alle-              | ständig         |        | Ständiger Wennerdruck                           | $\sim$                   |  |
| <b>GEF</b> | Feddauck          |                                                      | <b>Sales</b>        | stándio         |        | Ständiger Erddruck                              | ٠                        |  |
| Pk.        | Vorspannung       | 1.06.0.01(MF), 4.06 Überder                          | <b>Allen</b>        | ständig         |        | Belastungen infolge Vorspannung                 | ÷                        |  |
| Ok.HI      | <b>Holmlesten</b> |                                                      | -ale-               | veränderlich    | ٠      | Holmbsten                                       | $\sim$                   |  |
| Qk.H       | Kirmslasten       |                                                      | -ale-               | veränderlich    |        | Änderung der Temperatur und des met. Luftdrucks |                          |  |
| Ok.T       | Temperatur        | 1.06.0.01(MF), 4.06 Überdac                          | -alle-              | veranderich     | $\sim$ | Temperatureinwirkungen                          | ٠                        |  |
| Qk.M       | Montage           |                                                      | $-184 -$            | veränderlich    | $\sim$ | Baustellenpersonal und ihre Ausrüstung          | $\overline{\phantom{a}}$ |  |
| AFA        | Ferthahan         |                                                      | colle.              | außergewohnlich |        | Erdbebeneinnirkung                              | $\overline{\phantom{a}}$ |  |
| Okk        | Kran              |                                                      | -ale-               | veranderlich.   | $\sim$ | Veränderliche Kraneinwirkungen                  | $\sim$                   |  |

Bild 1. Projektweite Einwirkungen

Neu in der mb WorkSuite 2023 ist das Feature der "abhängigen Einwirkungen". Die projektweiten Einwirkungen bieten nun die Möglichkeit, Einwirkungsgruppen zu definieren, in denen veränderliche Einwirkungen zu abhängigen Einwirkungen zusammengefasst sind. Dies hat zur Folge, dass bei der Kombinatorik die Einwirkungen einer Einwirkungsgruppe gemeinsam als Leit- bzw. als Begleiteinwirkung auftreten und sich nicht gegenseitig abmindern.

# **Unabhängige Einwirkungen (Standardfall)**

Über die Zuordnung der Einwirkungen können im Zuge der Berechnung und der Bemessung die korrekten Teilsicherheitsund Kombinationsbeiwerte ermittelt und verwendet werden.

Erfolgt in den projektweiten Einwirkungen keine gezielte Gruppierung von abhängigen Einwirkungen, werden die Anwendungen der mb WorkSuite (BauStatik, MicroFe, EuroSta) jede Einwirkung als unabhängig behandeln und somit Einwirkungen gegenseitig mit dem Kombinationsbeiwert abmindern.

Bild 2 zeigt die Kombination von unabhängigen Einwirkungen in der BauStatik. Für z.B. Wind- und Schneeeinwirkungen ist die Unabhängigkeit deutlich erkennbar. Ebenso werden die Nutzlasten Qk.N (Wohnlasten) und Qk.B (Büronutzung) gegenseitig abgemindert. What is a series of the series of the series of the series of the series of the series 2 y 0.99 1.63 0.81

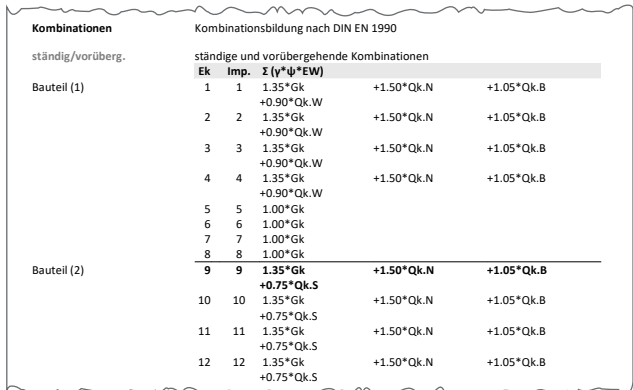

**Ek Imp. Σ (γ\*ψ\*EW)** Bauteil (1) **13 13 1.00\*Gk +0.30\*Qk.N +0.30\*Qk.B** Bild 2. Kombination von unabhängigen Einwirkungen  $14 \text{ m/s}$ in der BauStatik

## mb AEC Software GmbH Europaallee 14 67657 Kaiserslautern **Einwirkungsgruppen in der mb WorkSuite**

Während bei Wind- und Schneeeinwirkungen die Unabhängigkeit der Einwirkungen deutlich erkennbar ist, wird bei unterschiedlichen Nutzlasten, z.B. Büro- und Lagerflächen, die Einstufung in abhängige und unabhängige Einwirkungen schwieriger. Eine automatische Erfassung ist hierbei kaum möglich. Für diesen Anwendungsfall sind in den projektweiten Einwirkungen alle abhängigen Einwirkungen zu einer Einwirkungsgruppe zusammenzufassen. Die Vorgehensweise zum Erstellen einer Einwirkungsgruppe wird in den folgenden drei Schritten erläutert (vgl. Bild 3).

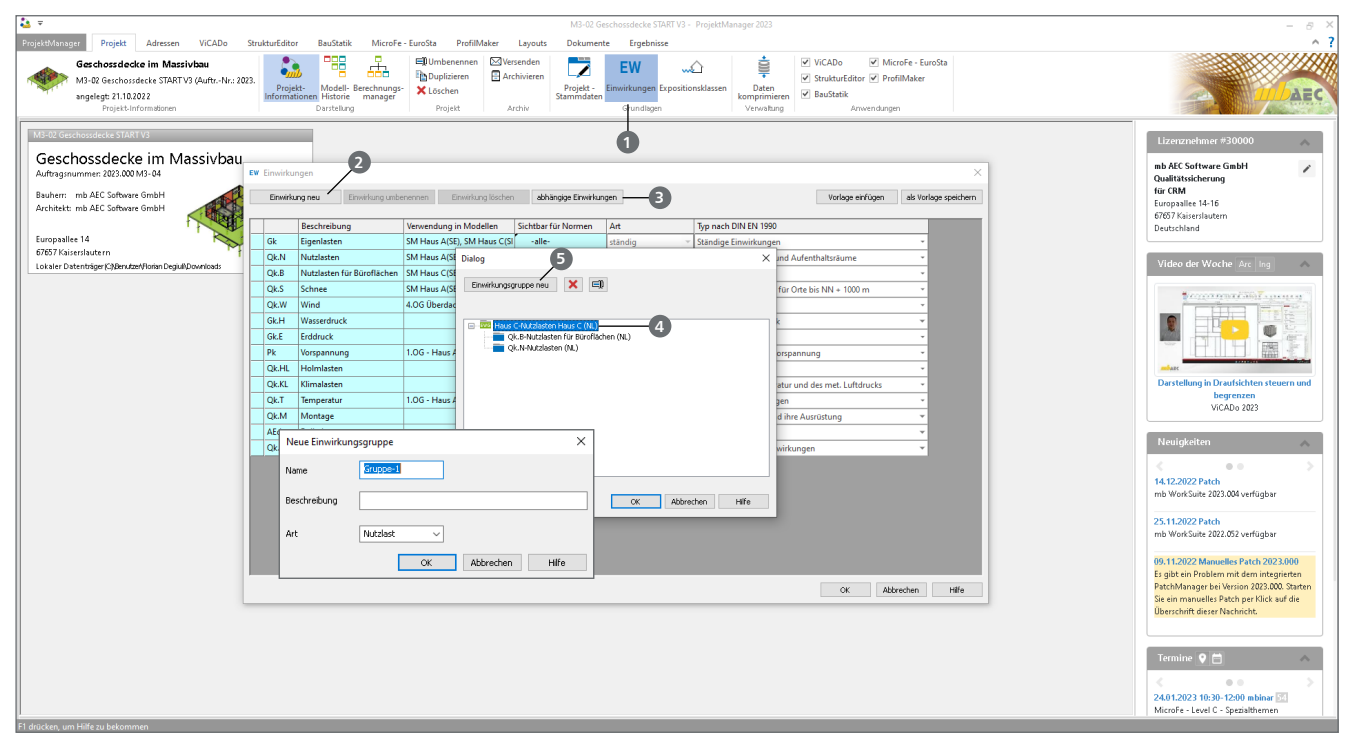

Bild 3. Arbeitsschritte zum Erstellen von Einwirkungsgruppen

#### **Schritt 1:**

## **Öffnen der projektweiten Einwirkungen**

Das Öffnen der projektweiten Einwirkungen erfolgt im ProjektManager über das Register "Projekt". Per Klick auf die Schaltfläche "Einwirkungen" n in der Gruppe "Grundlagen" öffnet sich der Dialog der projektweiten Einwirkungen.

#### **Schritt 2:**

#### **Definieren aller (veränderlichen) Einwirkungen**

In dem geöffneten Dialog sind alle vorhandenen Einwirkungen des Projektes tabellarisch aufgelistet. In den Spalten "Art" und "Typ nach DIN EN 1990" erfolgt eine detaillierte Typisierung der vorhandenen Einwirkungen. Zusätzliche Einwirkungen können schnell und einfach über die Schaltfläche "Einwirkung neu" **2** erzeugt werden.

#### **Schritt 3:**

# **Erstellen der Einwirkungsgruppe**

Per Klick auf die Schaltfläche "abhängige Einwirkungen" **3** öffnet sich ein neuer Dialog, in dem alle vorhandenen Einwirkungsgruppen **4** sowie alle veränderlichen Einwirkungen, die für eine Gruppierung infrage kommen, aufgeführt sind. Das Erstellen einer neuen Einwirkungsgruppe erfolgt durch Vorgabe von "Name", "Beschreibung" und "Typ" (vgl. Bild 3) der Einwirkungsgruppe über die Schaltfläche "Einwirkungsgruppe neu" **5**. Per "Drag and Drop" können die infrage kommenden Einwirkungen einer Einwirkungsgruppe zugeordnet werden (vgl. Bild 4).

In Bild 4 sind die Einwirkungen Qk.N (Nutzlast für Büro- und Aufenthaltsräume) und Qk.B (Nutzlast für Büroflächen) als unterschiedliche Nutzlasten in den projektweiten Einwirkungen definiert. Beide Einwirkungen sollen über die Option der "abhängigen Einwirkungen" zu der Einwirkungsgruppe "Nutzlasten-Haus C" zusammengefasst werden. Die Einwirkung Qk.N ist bereits der Einwirkungsgruppe zugeordnet. Die Einwirkung Qk.B kann ebenfalls der Gruppe zugeordnet werden, indem die Auswahl "Qk.B-Nutzlasten für Büroflächen" mit der linken Maustaste angeklickt und bei gedrückter Maustaste in die Einwirkungsgruppe "Nutzlasten-Haus C" verschoben wird. Durch Loslassen der linken Maustaste wird die Zuordnung von Qk.B finalisiert.

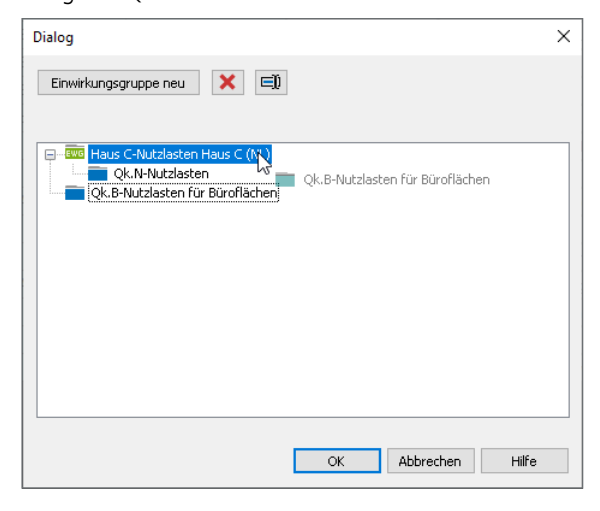

Bild 4. Zuordnung einer Nutzlast in eine Einwirkungsgruppe

#### **Dokumentation**

Die Einwirkungsgruppen von abhängigen Einwirkungen werden in den Ausgabedokumenten von BauStatik-Positionen **Pos. S1 Eckstützen** bzw. von MicroFe- und EuroSta-Modellen übersichtlich dokumentiert.

In BauStatik-Positionen erfolgt eine kurze und verständliche Erläuterung der vorhandenen Bauteilgruppen im Ausgabekapitel "Einwirkungen". In Bild 5 sind in der Tabelle die abhängigen Einwirkungen Qk.N und Qk.B mit der Zusatzinformation "abhängige Einwirkungen: Gruppe 1" versehen. zusätzlich erfolgt unterhalb der Tabelle eine Begriffsdefinition der abhängigen Einwirkungen. Auflager **Lager x KT,z KR,y KT,y KR,z Geschossdecke im Massivbau 1**

A 0.00 fest frei fest frei

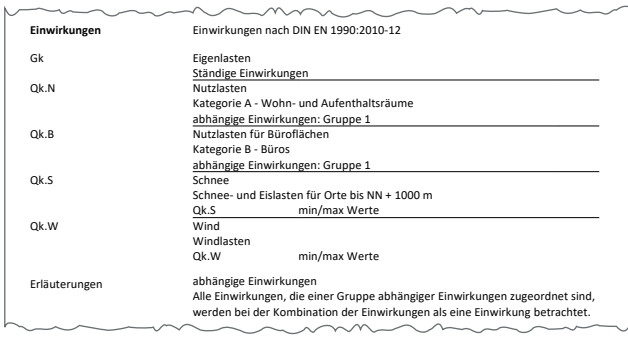

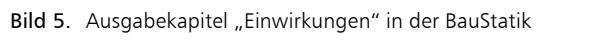

| Kombinationen     |    |   | Kombinationsbildung nach DIN EN 1990 | Darstellung der maßgebenden Kombinationen |               |  |
|-------------------|----|---|--------------------------------------|-------------------------------------------|---------------|--|
| ständig/vorüberg. |    |   |                                      | ständige und vorübergehende Kombinationen |               |  |
|                   | Ek |   | Imp. $\Sigma(\gamma^*\psi^*EW)$      |                                           |               |  |
| Bauteil (5)       | 5  |   | $1.35*Gk$                            | $+1.50$ *Ok.B                             | $+1.50$ *Qk.N |  |
|                   |    |   | $+0.75$ *Qk.S                        |                                           |               |  |
|                   |    | 3 | $1.35*Gk$                            | $+1.50$ *Ok.B                             | $+1.50$ *Qk.N |  |
|                   |    |   | $+0.75$ *Qk.S                        |                                           |               |  |
|                   |    |   | $\sim$                               |                                           |               |  |

**Bild 6.** Kombination von abhängigen Einwirkungen in der BauStatik ZULAGE-1 Oben r **Ø28/10.0** 86 61.58

| Kombinationen |                           |                                   | Maßgebende Kombinationen nach DIN EN 1990                                      |      |      |  |
|---------------|---------------------------|-----------------------------------|--------------------------------------------------------------------------------|------|------|--|
|               | Ew                        |                                   | Einwirkungsname                                                                |      |      |  |
|               | 1kn                       | Lastkombinationsnummer            |                                                                                |      |      |  |
|               |                           |                                   | vorherrschende veränderliche Einwirkung                                        |      |      |  |
|               |                           |                                   |                                                                                |      |      |  |
|               |                           | Ausgabeformat nicht dokumentiert. | Die Beteiligung einzelner Lastfälle innerhalb einer Einwirkung wird mit diesem |      |      |  |
| Ew            | Gk                        | Qk.N                              | Qk.B                                                                           | Ok.S | Qk.W |  |
| Lkn           | Ständig und vorübergehend |                                   |                                                                                |      |      |  |
| $1 - 12$      | 1.35                      | 1.501                             | 1.50 <sup>1</sup>                                                              | 0.75 |      |  |

Bild 7. Kombination von abhängigen Einwirkungen  $\mathbf{F}$  **MicroFe/EuroSta** 

werden bei gleichzeitigem Auftreten immer gemeinsam als Darüber hinaus wird die Gruppierung von abhängigen Ein- $\boldsymbol{\mathrm{w}}$  irkungen in der BauStatik, MicroFe und EuroSta an den Teil-**Bewehrung [m] [m] [cm] [cm²] [%] 0.00 3.27** 1 R **Eckstäbe** 5.1 **19.63 2.18** sicherheitsbeiwerten in der Ausgabetabelle "Kombinationen" erkennbar. Die Beispiele in den Bildern 6 und 7 zeigen die Endmischt die derepfele in der ditaern den die 7 Europäten.<br>Kombinationstabellen in der BauStatik und in MicroFe bzw. genseitig ab. Sie wirken nun als abhängige Einwirkungen und durch die Gruppierung in eine Einwirkungsgruppe nicht ge-EuroSta. Die Einwirkungen Qk.N und Qk.B mindern sich nun Leit- bzw. Begleiteinwirkung berücksichtigt.

Florian Degiuli M. Sc. mb AEC Software GmbH mb-news@mbaec.de